2.搜索"申请阶段性缓缴社会保险费",点击"在线办理"。

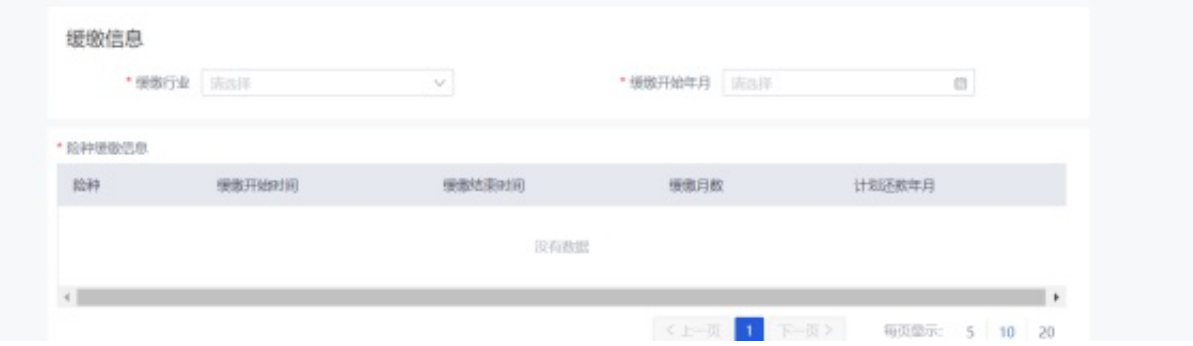

4.下载并填写表单,加盖单位公章后,拍照上传。

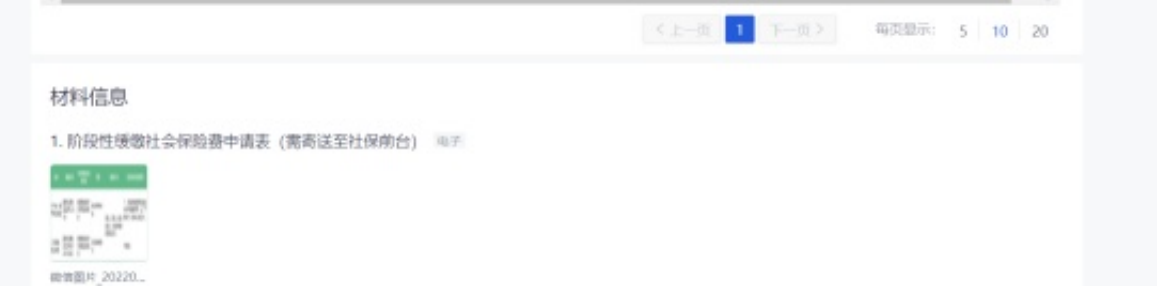